## IBM Integration Designer **Versão 8.5.6**

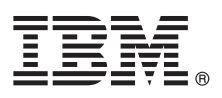

# **Manual de Iniciação Rápida**

*Como começar a instalar e configurar o IBM Integration Designer V8.5.6*

**Versão de idioma nacional:** Para obter o Manual de Iniciação Rápida noutros idiomas, imprima o PDF específico de idioma do DVD do Manual de Iniciação Rápida.

## **Descrição geral do produto**

IBM® Integration Designer é um ambiente de autoria de fácil utilização que é utilizado para integração ponto a ponto na Arquitectura orientada para serviço (service-oriented architecture, SOA). Com base no Eclipse, o Integration Designer é uma ferramenta para compilar soluções de gestão de processos baseados em SOA e integração entre o IBM Business Process Manager (BPM) e IBM WebSphere Adapters. Integration Designer simplifica a integração com funções complexas que aceleram a adopção do SOA através da apresentação de elementos activos de TI existentes como componentes de serviço, ao encorajar a reutilização e a eficiência.

#### **1 Passo 1: Aceder ao software e à documentação**

Se descarregou o produto do IBM Passport Advantage, siga as instruções presentes no documento descarregado:

- v [Para Linux](http://www.ibm.com/support/docview.wss?uid=swg24038630) [\(http://www.ibm.com/support/docview.wss?uid=swg24038630\)](http://www.ibm.com/support/docview.wss?uid=swg24038630)
- v [Para Windows](http://www.ibm.com/support/docview.wss?uid=swg24038629) [\(http://www.ibm.com/support/docview.wss?uid=swg24038629\)](http://www.ibm.com/support/docview.wss?uid=swg24038629)

A oferta deste produto inclui os seguintes componentes:

- v DVD do Manual de Iniciação Rápida
- IBM Integration Designer V8.5.6
- Ambiente de teste do IBM Integration Designer V8.5.6 (opcional)
- IBM CICS Transaction Gateway V9.0 (opcional)

Este produto está configurado para aceder aos tópicos de ajuda, com instruções de instalação, dos sítios de documentação da IBM. Pode aceder ao conteúdo de ajuda a partir do menu Ajuda do produto. Também poderá encontrar informações sobre o Integration Designer na documentação do [IBM Integration Designer V8.5.6](http://www.ibm.com/support/knowledgecenter/SSTLXK_8.5.6/) [\(http://www.ibm.com/](http://www.ibm.com/support/knowledgecenter/SSTLXK_8.5.6/) [support/knowledgecenter/SSTLXK\\_8.5.6/\)](http://www.ibm.com/support/knowledgecenter/SSTLXK_8.5.6/).

Para obter documentação adicional, consulte a biblioteca do [Integration Designer](http://www.ibm.com/software/integration/integration-designer/library/documentation) [\(http://www.ibm.com/software/](http://www.ibm.com/software/integration/integration-designer/library/documentation) [integration/integration-designer/library/documentation\)](http://www.ibm.com/software/integration/integration-designer/library/documentation).

### **2 Passo 2: Avalie a configuração do sistema e hardware**

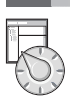

Para compreender como planear para o IBM Integration Designer, consulte a secção da documentação [Planning to install](http://www.ibm.com/support/knowledgecenter/SSTLXK_8.5.6/com.ibm.wbpm.wid.imuc.doc/topics/cplan_install.html) [IBM Integration Designer](http://www.ibm.com/support/knowledgecenter/SSTLXK_8.5.6/com.ibm.wbpm.wid.imuc.doc/topics/cplan_install.html) [\(http://www.ibm.com/support/knowledgecenter/SSTLXK\\_8.5.6/com.ibm.wbpm.wid.imuc.doc/](http://www.ibm.com/support/knowledgecenter/SSTLXK_8.5.6/com.ibm.wbpm.wid.imuc.doc/topics/cplan_install.html) [topics/cplan\\_install.html\)](http://www.ibm.com/support/knowledgecenter/SSTLXK_8.5.6/com.ibm.wbpm.wid.imuc.doc/topics/cplan_install.html).

Para obter os requisitos do sistema, consulte os requisitos detalhados do sistema [http://www.ibm.com/software/reports/](http://www.ibm.com/software/reports/compatibility/clarity/softwareReqsForProduct.html) [compatibility/clarity/softwareReqsForProduct.html](http://www.ibm.com/software/reports/compatibility/clarity/softwareReqsForProduct.html) para o produto IBM Integration Designer [\(http://www.ibm.com/](http://www.ibm.com/software/reports/compatibility/clarity/softwareReqsForProduct.html) [software/reports/compatibility/clarity/softwareReqsForProduct.html\)](http://www.ibm.com/software/reports/compatibility/clarity/softwareReqsForProduct.html).

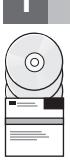

#### **3 Passo 3: Instalar o IBM Integration Designer**

Para instalar o Integration Designer, execute os passos seguintes:

- 1. Obtenha os ficheiros compactados dos DVDs ou das imagens descarregadas e, em seguida, extraia todos os ficheiros dos ficheiros compactados para a mesma localização no disco rígido. Poder-lhe-á ser pedido para substituir directórios.
- 2. Inicie o programa de instalação do Integration Designer:
	- v No Microsoft Windows, execute launchpad64.exe a partir do directório raiz.
	- v No Linux, execute o launchpad.sh no directório de raiz.
- 3. A partir do programa de arranque, seleccione o ambiente que pretende instalar e faça clique em **Seguinte (Next)**.
- 4. Siga as instruções no assistente de instalação.

#### **Importante:**

- v Se o IBM Installation Manager não for detectado na estação de trabalho, será instalado antes do início do processo de instalação do Integration Designer.
- v Se sair do Installation Manager antes de concluir a instalação do Integration Designer, reinicie o Installation Manager a partir do programa de arranque. Se iniciar o Installation Manager directamente, este não está pré-configurado com as informações dos repositórios de instalação necessários.

Para obter informações sobre o Installation Manager e para obter opções de instalação do Integration Designer, incluindo a instalação de software opcional, consulte a secção [Installing, upgrading, and uninstalling IBM Integration](http://www.ibm.com/support/knowledgecenter/SSTLXK_8.5.6/com.ibm.wbpm.wid.imuc.doc/topics/c_inintro.html) [Designer](http://www.ibm.com/support/knowledgecenter/SSTLXK_8.5.6/com.ibm.wbpm.wid.imuc.doc/topics/c_inintro.html) [\(http://www.ibm.com/support/knowledgecenter/SSTLXK\\_8.5.6/com.ibm.wbpm.wid.imuc.doc/topics/](http://www.ibm.com/support/knowledgecenter/SSTLXK_8.5.6/com.ibm.wbpm.wid.imuc.doc/topics/c_inintro.html) [c\\_inintro.html\)](http://www.ibm.com/support/knowledgecenter/SSTLXK_8.5.6/com.ibm.wbpm.wid.imuc.doc/topics/c_inintro.html) na documentação do [IBM Integration Designer V8.5.6](http://www.ibm.com/support/knowledgecenter/SSTLXK_8.5.6/) [\(http://www.ibm.com/support/knowledgecenter/](http://www.ibm.com/support/knowledgecenter/SSTLXK_8.5.6/) [SSTLXK\\_8.5.6/\)](http://www.ibm.com/support/knowledgecenter/SSTLXK_8.5.6/).

Após ter concluído a instalação do Integration Designer, pode aceder à ajuda de utilizador a partir do menu ou do botão Ajuda.

#### **Mais informações**

- **?** Para obter recursos adicionais, consulte as seguintes ligações:
	- v Informações do [IBM Integration Designer](http://www.ibm.com/software/integration/designer/) [\(http://www.ibm.com/software/integration/designer/\)](http://www.ibm.com/software/integration/designer/)
	- v [Zona IBM developerWorks Business Process Management](http://www.ibm.com/developerworks/bpm/) [\(http://www.ibm.com/developerworks/bpm/\)](http://www.ibm.com/developerworks/bpm/)
	- v [Informações de suporte](http://www.ibm.com/support/entry/portal/Overview/Software/WebSphere/IBM_Integration_Designer) [\(http://www.ibm.com/support/entry/portal/Overview/Software/WebSphere/](http://www.ibm.com/support/entry/portal/Overview/Software/WebSphere/IBM_Integration_Designer) [IBM\\_Integration\\_Designer\)](http://www.ibm.com/support/entry/portal/Overview/Software/WebSphere/IBM_Integration_Designer)

IBM Integration Designer V8.5.6 Materiais Licenciados - Propriedade da IBM. © Copyright IBM Corp. 2000, 2015. Direitos Restritos para Utilizadores do Governo dos Estados Unidos - Uso, reprodução ou divulgação restrito pelo documento GSA ADP Schedule Contract com a IBM Corp.

IBM, o logótipo IBM, ibm.com, CICS, developerWorks, Passport Advantage, e WebSphere são marcas comerciais ou marcas comerciais registadas da International Business Machines Corp., registadas em muitas jurisdições em todo o mundo.

Linux é uma marca comercial registada da Linus Torvalds nos Estados Unidos e/ou outros países. Microsoft e Windows são marcas comerciais registadas da Microsoft Corporation nos Estados Unidos e/ou outros países. Outros nom [\(www.ibm.com/legal/copytrade.shtml\)](http://www.ibm.com/legal/copytrade.shtml).

Part Number: CF4AHML

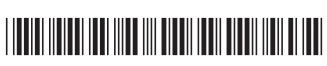

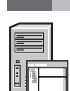